#### CkJEGFSISwRPoTrDPlFiCzNrChK

**| 器材名称 · 数据投影机 |** 

**Dual Projection System Dual Projection System**

**XJ-SK600 XJ-SK600**

http://world.casio.com/manual/projector/

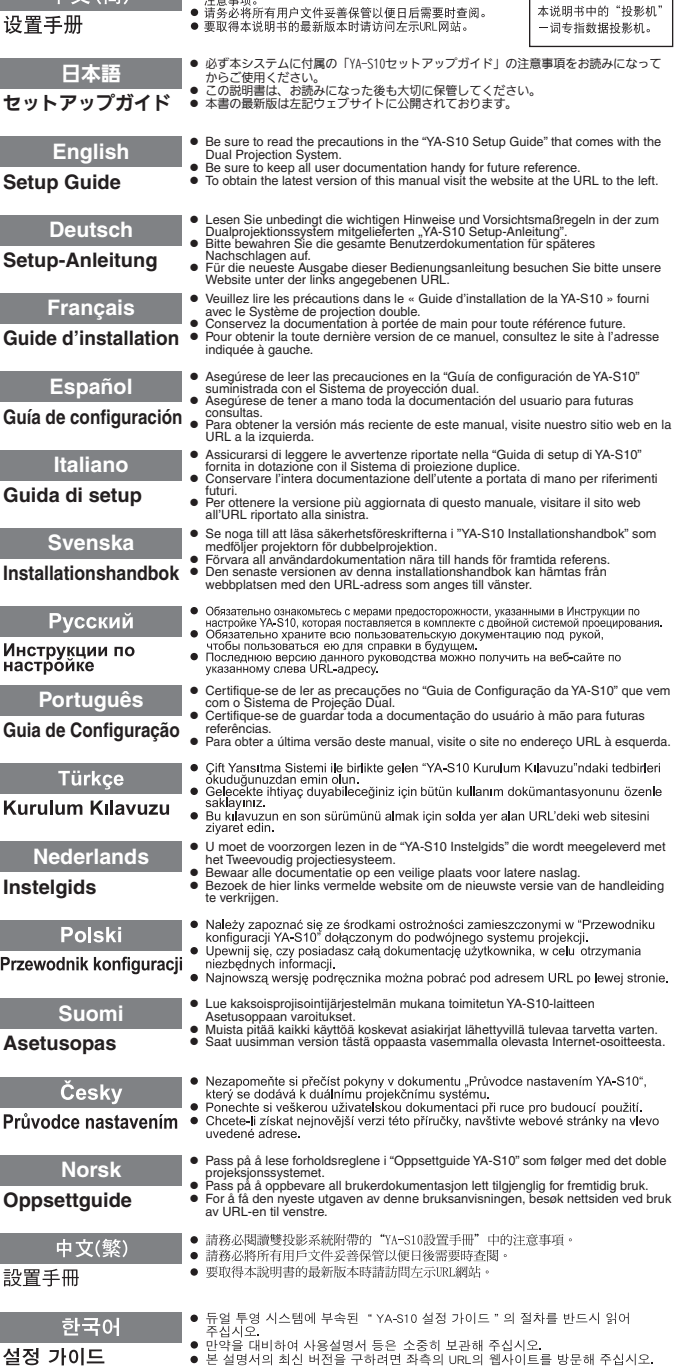

**| 山 立 ( 答 ) ● 清务必阅读双投影系统附带的 "YA-S10设置手册"中的** 

この装置は、クラスB情 報技術装置です。この装 置は、家庭環境で使用す ることを目的としてい ますが、この装置がラジ オやテレビジョン受信 機に近接して使用され ると、受信障害を引き起 こすことがあります。取 扱説明書に従って正し い取り扱いをしてくだ さい。VCCI-B

この装置は、高調波電流 規格JIS C 61000-3-2 に適合しています。

版次: 2013年3月 中国印刷 MA1303-A

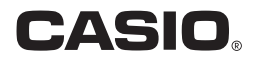

## Sommaire

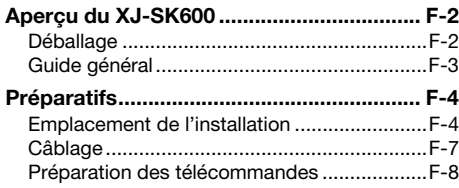

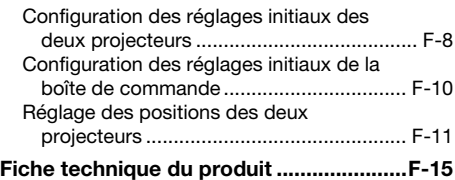

## Termes et conventions

Dans ce manuel le système de projection double XJ-SK600 (les deux projecteurs, la boîte de correction géométrique et le coffret qui contient l'ensemble) est appelé le « Système de projecteurs ».

## <span id="page-1-0"></span>Documentation de l'utilisateur

Ce manuel explique comment installer le Système de projection double XJ-SK600 et comment effectuer les réglages initiaux des deux projecteurs.

- Après avoir effectué les procédures décrites dans ce manuel, utilisez la boîte de correction géométrique YA-S10 (appelée la « Boîte de commande » dans ce manuel) pour façonner et ajuster les images de projection des deux projecteurs. Pour plus d'informations à ce sujet, reportez-vous au Guide d'installation de la YA-S10.
- $\bullet$  Pour les informations sur le fonctionnement du système de projecteurs après sa configuration, reportez-vous au Mode d'emploi de la YA-S10, téléchargeable depuis le site suivant. http://world.casio.com/manual/projector/
- z Pour plus d'informations sur les opérations à effectuer sur chaque projecteur, reportez-vous aux manuels suivants.
	- Guide d'installation des PROJECTEURS DE DONNEES (Brochure)
	- « Mode d'emploi » (À télécharger du site mentionné ci-dessus. Pour certains modèles de projecteur, le Mode d'emploi se trouve aussi sur le CD-ROM fourni avec le projecteur.)
- z HDMI, le logo HDMI et High-Definition Multimedia Interface sont des marques commerciales ou des marques déposées de HDMI Licensing, LLC.
- $\bullet$  Les autres noms de sociétés et de produits peuvent être soit des marques déposées soit des marques commerciales de leurs détenteurs respectifs.
- Le contenu de ce Mode d'emploi est susceptible d'être changé sans avis préalable.
- La copie, partielle ou complète, de ce manuel est formellement interdite. Vous pouvez utiliser ce manuel dans un but personnel. Tout autre emploi est soumis à l'autorisation de CASIO COMPUTER CO., LTD.
- CASIO COMPUTER CO., LTD. ne peut être tenu pour responsable des préjudices commerciaux ou réclamations de tiers résultant de l'emploi de ce produit ou de ce manuel.
- CASIO COMPUTER CO., LTD. ne peut être tenu pour responsable des pertes ou préjudices commerciaux dus à l'effacement de données à la suite d'un dysfonctionnement ou de la réparation de ce produit, ou dus à tout autre problème.
- $\bullet$  Les écrans figurant dans ce manuel servent à titre d'exemples et peuvent ne pas correspondre exactement aux écrans s'affichant sur le produit proprement dit.

## Aperçu du XJ-SK600

<span id="page-2-0"></span>Grâce à la boîte de commande, le système de projecteurs XJ-SK600 synchronise deux projecteurs de sorte que leurs images semblent venir d'un seul projecteur et agissent comme tel. Un certain nombre de fonctions de façonnage puissantes permettent d'obtenir une projection nette de l'image non seulement sur les écrans plats, mais aussi sur les surface incurvées et irrégulières.

## **Important !**

 $\bullet$  Lorsque le système de projecteurs a été installé et ajusté, ne changez pas la position du coffret ou les positions des projecteurs à l'intérieur du coffret, les réglages de zoom des projecteurs ni la position de l'écran.

Sinon le système de projecteurs devra être réajusté.

**• Lors de l'installation du système de projecteurs ou lors de l'ajustement du coffret, prenez soin** de ne pas vous coincer les mains sous le coffret ou dans le volet à l'arrière du coffret.

## <span id="page-2-1"></span>Déballage

Avant d'installer le système de projecteurs, prenez quelques minutes pour vous assurer que tous les articles suivants se trouvent bien dans l'emballage.

- z Guide d'installation du XJ-SK600 (Ce manuel)
- $\bullet$  Coffret\*1
- $\bullet$  Pieds  $\times$ 4 (pour l'installation sur une surface plane)
- Boîte de commande (YA-S10)\*1
- $\bullet$  Projecteurs (XJ-M250)  $\times$ 2\*1
- $\bullet$  Télécommande de la boîte de commande (YT-200)
- Adaptateur secteur et cordon d'alimentation de la boîte de commande
- $\bullet$  Télécommande des projecteurs (YT-120)
- Cordons d'alimentation des projecteurs ×2
- $\bullet$  Piles de la télécommande (Taille AAA, pour le test)  $\times$  4)
- $\bullet$  Câbles HDMI  $\times$ 2
- $\bullet$  Câbles RS-232C  $\times$ 2
- **Câble Mini D-Sub**
- CD-ROM des PROJECTEURS DE DONNEES (Contient le Mode d'emploi des projecteurs)\*2
- $\bullet$  Guide d'installation des PROJECTEURS DE DONNEES
- $\bullet$  Feuille « Lire tout d'abord ceci » des PROJECTEURS DE DONNEES
- **Certificat de garantie**
- \*1 La boîte de commande et les deux projecteurs ont été installés dans le coffret en usine.
- \*2 Certains modèles XJ-SK600 ne sont pas livrés avec un CD-ROM. Si votre projecteur n'est pas livré avec un CD-ROM, téléchargez le Mode d'emploi du site des projecteurs CASIO. Reportez-vous à « [Documentation de l'utilisateur](#page-1-0) » (page [F-1](#page-1-0)) pour plus d'informations.

## <span id="page-3-0"></span>Guide général

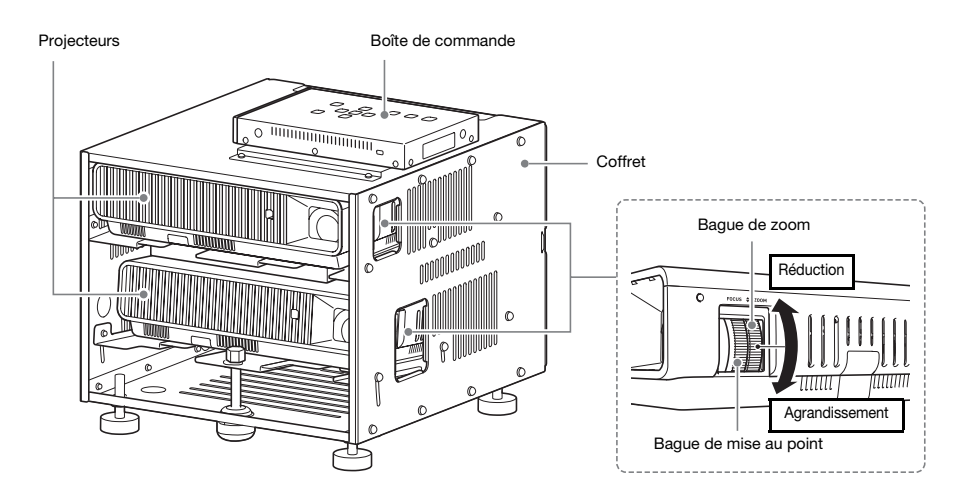

## <span id="page-4-1"></span><span id="page-4-0"></span>Emplacement de l'installation

Le système de projecteurs peut être installé sur une surface plane ou fixé au plafond.

## Installation du système de projecteurs sur une surface plane

Si vous installez le système de projecteurs sur une surface plane, vous devez fixer les quatre pieds au fond du coffret.

Vissez chacun des pieds dans les trous aux coins du fond du coffret.

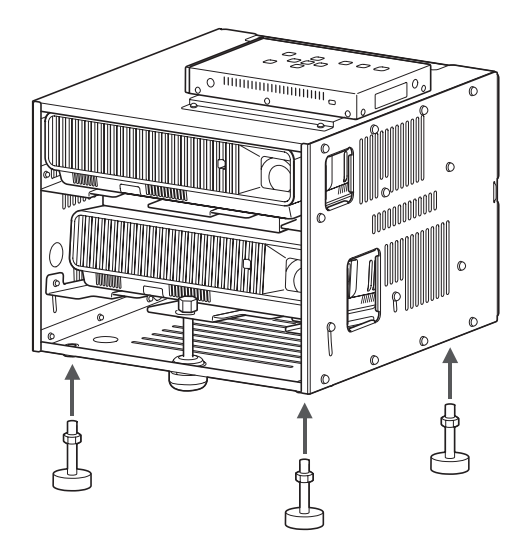

Après avoir fixé les pieds au coffret, posez le coffret sur une table, un bureau, ou un support ou une surface plane et stable, en laissant suffisamment d'espace tout autour. L'illustration ci-contre montre comment orienter le système de projecteurs par rapport à l'écran pour obtenir une image optimale.

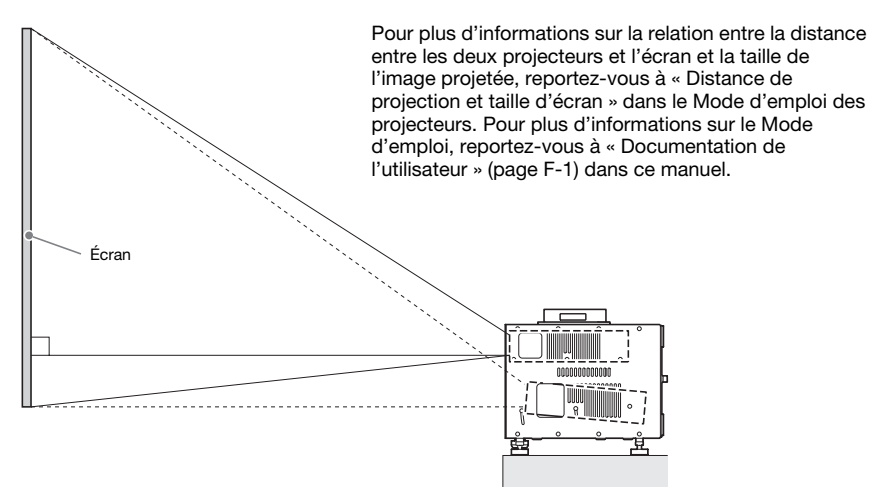

## Précautions relatives à l'emplacement

- z Utilisez une prise électrique bien située qui peut être atteinte facilement quand le cordon d'alimentation doit être débranché.
- $\bullet$  Assurez-vous que rien ne se trouve dans la zone (à 30 cm du système de projecteurs) indiquée sur l'illustration ci-contre. Faites particulièrement attention à ce que rien ne bloque le passage de l'air devant les sorties d'air des projecteurs.
- L'air d'un climatiseur redirigeant la chaleur émise autour de l'objectif d'un projecteur peut faire apparaître des ondulations de chaleur sur l'image projetée. Le cas échéant, réglez la sortie d'air du climatiseur ou déplacez le système de projecteurs.

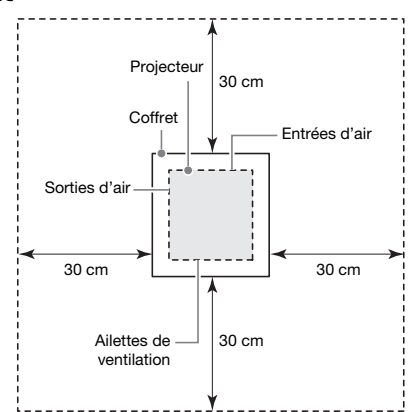

## Installation au plafond

Le système de projecteurs peut être suspendu au plafond. L'installation au plafond est possible dans le sens inverse (retourné) ou à la verticale.

## **Important!**

- $\bullet$  Pour éviter toute chute accidentelle et subite du système de projecteurs lors d'un montage au plafond, veillez à bien arrimer le coffret aux fixations du plafond avec des câbles ou d'une autre manière appropriée.
- z Dans le cas d'une installation verticale au plafond, assurez-vous que l'espace est suffisant pour accéder aux vis de fixation (deux positions marquées <A> sur l'illustration) sur le côté plafond du coffret. Ces vis devront être desserrées et serrées lors de réglages ultérieurs.

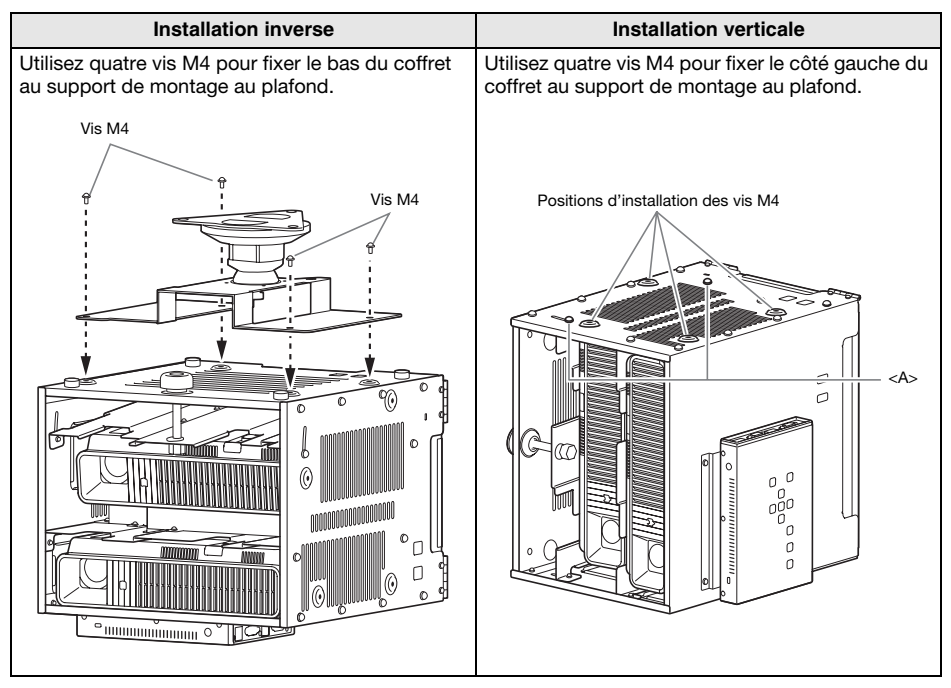

Contactez votre revendeur pour le détail sur le montage au plafond.

#### **Important !**

- $\bullet$  Lorsque le système de projecteurs est suspendu au plafond, il faut le mettre à au moins un mètre des détecteurs d'incendie, alarmes d'incendie ou autres dispositifs protégeant contre les incendies. Si le système de projecteurs est placé trop près d'un tel dispositif, la chaleur qu'il émet risque de déclencher le dispositif. Evitez aussi de placer le système de projecteurs à proximité de lampes fluorescentes ou de sources lumineuses puissantes. Une lumière puissante peut réduire la portée de la télécommande ou même rendre la télécommande inutilisable. Vérifiez si la télécommande fonctionne bien à l'emplacement choisi pour le système de projecteurs.
- L'orientation verticale et horizontale de l'image projetée est inversée par rapport à l'installation normale lorsque le système de projecteurs est suspendu au plafond. Vous devez changer le réglage du système de projecteurs pour réorienter l'image. Pour plus d'informations, reportez-vous à « [Configuration des réglages initiaux des deux projecteurs](#page-8-1) » (page [F-8](#page-8-1)) dans ce manuel.

## <span id="page-7-0"></span>**Câblage**

Raccordez la boîte de commande et les deux projecteurs à l'intérieur du coffret de la façon indiquée sur l'illustration suivante.

#### Projecteur A

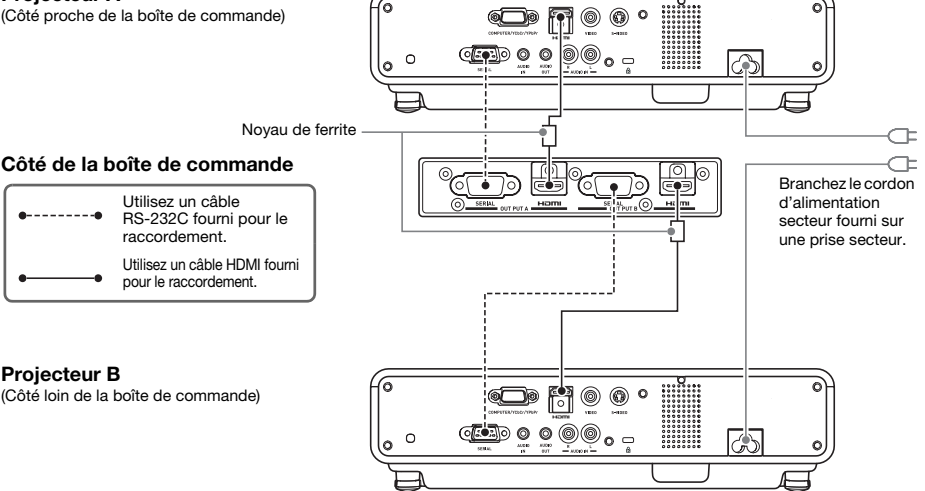

Lorsque la boîte de commande est raccordée à un projecteur avec un câble HDMI fourni, branchez la fiche du câble la plus rapprochée du noyau de ferrite sur le port HDMI de la boîte de commande.

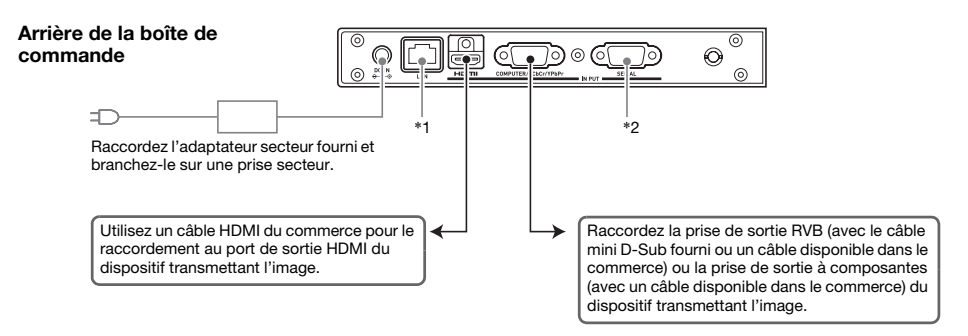

- \*1 Pour contrôler le système de projecteurs depuis un dispositif externe via un réseau LAN, utilisez un câble LAN du commerce pour relier cette prise à la prise LAN du dispositif externe.
- \*2 Pour contrôler le système de projecteurs depuis un dispositif externe via une connexion RS-232C, utilisez un câble série (croisé) du commerce pour relier ce port au port série du dispositif externe.

## **REMARQUE**

 $\bullet$  Les câbles HDMI et les câbles RS-232C qui relient la boîte de commande aux projecteurs peuvent être rangés dans le boîte de rangement (A) lorsqu'ils ne sont pas utilisés. L'adaptateur secteur de la boîte de commande peut être rangé dans la boîte de rangement (B). Reportez-vous à la page [F-15](#page-15-0) de ce manuel pour l'illustration montrant où se trouvent la boîte de rangement (A) et la boîte de rangement (B).

## <span id="page-8-0"></span>Préparation des télécommandes

Insérez deux piles alcalines de taille AAA dans chacune des télécommandes : la télécommande YT-200 pour la boîte de commande et la télécommande YT-120 pour les projecteurs. Les piles sont fournies avec le système de projecteurs.

Pour insérer les piles : Ouvrez le couvercle des piles à l'arrière de la télécommande. Insérez les piles en vous assurant que les pôles (+/–) sont orientés correctement. Finalement, remettez le couvercle des piles en place.

#### **Important!**

- $\bullet$  Pour éviter d'user les piles, rangez la télécommande de sorte que ses touches ne soient pas enfoncées par inadvertance.
- $\bullet$  Lorsque les piles sont vides, retirez-les dès que possible et remplacez-les par deux piles alcalines neuves de taille AAA.

## <span id="page-8-1"></span>Configuration des réglages initiaux des deux projecteurs

Les réglages initiaux de chaque projecteur doivent être effectués séparément.

- z Procédez de la façon suivante après avoir décidé de l'endroit où le système de projecteurs sera utilisé, raccordé les câbles et préparé les télécommandes.
- Pour savoir quel projecteur est le projecteur A et quel projecteur est le projecteur B, reportez-vous à « [Câblage](#page-7-0) » (page [F-7](#page-7-0)).

Effectuez les opérations suivantes avec la télécommande du projecteur (YT-120). Notez qu'elles ne peuvent pas être effectuées avec la télécommande de la boîte de commande (YT-200).

#### Pour configurer les réglages initiaux des deux projecteurs

- 1. Débranchez le cordon d'alimentation du projecteur B de la prise secteur de manière à ne laisser que le projecteur A branché.
- 2. Déposez le couvercle d'objectif du projecteur A.
- **3.** Sur la télécommande, appuyez sur la touche  $[\psi]$  (Alimentation) pour allumer le projecteur A.
- 4. Lorsque la projection commence, faites la mise au point sur le projecteur A pour obtenir une image nette.
- 5. Sur l'écran « Langue » qui apparaît, sélectionnez la langue que vous voulez utiliser pour les menus.
- 6. Sur la télécommande, appuyez sur la touche [INPUT]. Dans la boîte de dialogue « Entrée » qui apparaît, sélectionnez « HDMI », puis appuyez sur la touche [ENTER].

7. Sur la télécommande, appuyez sur la touche [MENU] pour afficher le menu de configuration, puis effectuez les réglages suivants dans l'ordre indiqué.

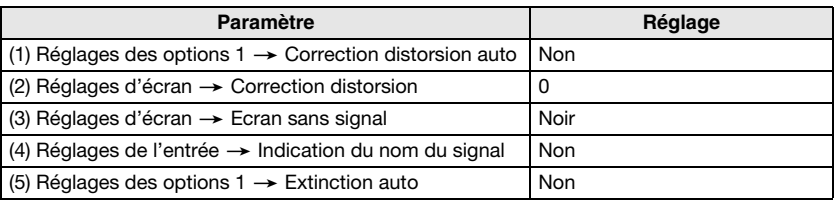

• Si le système de projecteurs doit être utilisé dans une configuration au plafond inversée, sélectionnez « Oui » comme réglage pour « Réglage d'écran  $\rightarrow$  Montage au plafond ».

• Si le système de projecteurs doit être utilisé dans une configuration pour la rétroprojection (projection de l'arrière de l'écran), sélectionnez « Arrière » comme réglage pour « Réglage d'écran  $\rightarrow$  Mode de projection ».

- Si le système de projecteurs doit être utilisé dans un lieu situé à plus de 1500 mètres ou 2000 mètres d'altitude, sélectionnez « Oui » comme réglage pour « Réglages des options 2  $\rightarrow$ Haute altitude ».
- 8. Appuyez deux fois sur la touche  $[\bigcup]$  (Alimentation) pour éteindre le projecteur A.
- 9. Débranchez le cordon d'alimentation du projecteur A de la prise secteur et branchez le projecteur B.
- 10. Répétez les points 2 à 8 ci-dessus sur le projecteur B.
- 11. Branchez le cordon d'alimentation du projecteur A sur la prise secteur.

## <span id="page-10-0"></span>Configuration des réglages initiaux de la boîte de **commande**

Après avoir effectué les réglages initiaux des deux projecteurs, effectuez les réglages initiaux de la boîte de commande, comme indiqué ci-dessous.

Effectuez les opérations suivantes avec la télécommande de la boîte de commande (YT-200). Notez qu'elles ne peuvent pas être effectuées avec la télécommande des projecteurs (YT-120).

#### <span id="page-10-1"></span>Pour configurer les réglages initiaux de la boîte de commande

- 1. Appuyez sur la touche [ALL] (ou la touche [1]) de la télécommande pour allumer la boîte de commande.
	- $\bullet$  Les deux projecteurs reliés à la boîte de commande s'allument aussi.
- 2. Sur la télécommande, appuyez sur la touche [MENU] pour afficher le menu de configuration.
	- Selon les réglages initiaux, les menus apparaissent en anglais.
- 3. Sélectionnez « Option Settings » puis « Language », et utilisez ensuite les touches  $\left[\begin{array}{\left[\right]} \left[\right]{\left[\right]} \left[\right]{\left[\right]} \right]$  pour sélectionner la langue souhaitée.
- 4. Réglez les paramètres ci-dessous, si nécessaire. Pour le détail sur chaque paramètre, reportez-vous au « Mode d'emploi de la YA-S10 ».
	- $\bullet$  Réglages des options  $\rightarrow$  Mode Eco
	- Propriétés de l'image → Mode Couleur
	- $\bullet$  Réglages des options  $\rightarrow$  Numéros alimentation à distance
- 5. Ensuite, effectuez les opérations mentionnées dans « [Réglage des positions des](#page-11-0)  [deux projecteurs](#page-11-0) » (page [F-11\)](#page-11-0).

#### Marche/Arrêt de la boîte de commande

La télécommande de la boîte de commande présente cinq touches d'alimentation. Quatre d'entre elles sont numérotées de [1] à [4] et la cinquième porte l'inscription [ALL]. Elles permettent d'allumer ou d'éteindre plusieurs boîtes de commande au même endroit.

- $\bullet$  La touche [ALL] allume/éteint toutes les boîtes de commande.
- z Les touches [1] à [4] allument/éteignent les boîtes de commande auxquelles un numéro a été affecté avec « Réglages des options  $\rightarrow$  Numéros alimentation à distance ».

## <span id="page-11-0"></span>Réglage des positions des deux projecteurs

Procédez de la façon indiquée dans cette section pour ajuster les images projetées des deux projecteurs de sorte qu'elles aient approximativement la même taille et soient à la même position sur l'écran cible (écran, mur ou autre surface utilisée pour la projection après l'installation du système de projecteurs).

- Lorsque les réglages initiaux de la boîte de commande ont été configurés, effectuez les opérations suivantes.
- Pour savoir quel projecteur est le projecteur A et quel projecteur est le projecteur B, reportez-vous à « [Câblage](#page-7-0) » (page [F-7](#page-7-0)).

Effectuez les opérations suivantes avec la télécommande de la boîte de commande (YT-200). Notez qu'elles ne peuvent pas être effectuées avec la télécommande des projecteurs (YT-120).

#### Pour régler les positions des deux projecteurs

1. Si vous avez coupé l'alimentation après avoir effectué toutes les opérations mentionnées dans « [Pour configurer les réglages initiaux de la boîte de](#page-10-1)  [commande](#page-10-1) » (page [F-10\)](#page-10-1), allumez la boîte de commande.

#### Réglage 1 : Alignement approximatif des deux écrans de projection

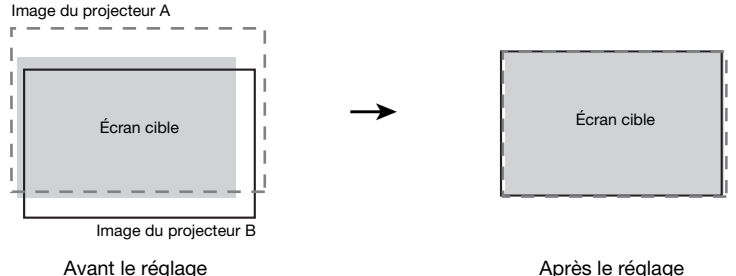

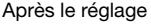

- 2. Mettez le couvercle d'objectif sur l'objectif du projecteur B pour que seule l'image du projecteur A soit projetée sur l'écran.
- 3. Effectuez les opérations suivantes pour ajuster la position et la taille de l'image du projecteur A de manière à ce qu'elle sorte légèrement des bords de l'écran cible, comme indiqué sur l'image « Après le réglage » ci-dessus.
	- (1) Déplacez le coffret pour changer son orientation.
	- (2) Réglez le zoom du projecteur A.
- 4. Enlevez le couvercle d'objectif de l'objectif du projecteur B pour que son image soit projetée.

## Préparatifs

- 5. Effectuez les opérations suivantes pour ajuster la position et la taille de l'image du projecteur B de manière à ce qu'elle sorte légèrement des bords de l'écran cible, comme indiqué sur l'image « Après le réglage » ci-dessus.
	- (1) Réglez le zoom du projecteur B.
	- (2) Desserrez les cinq vis immobilisant le projecteur aux panneaux latéraux du coffret, puis tournez le bouton de réglage pour ajuster l'orientation.
	- Desserrez simplement les cing vis. Ne les déposez pas.

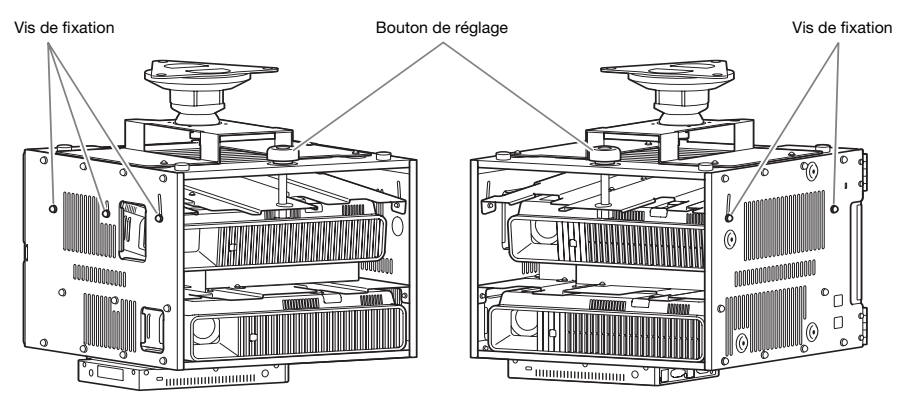

- z Après avoir ajusté la position, resserrez les vis de fixation. Ne les serrez pas trop fort à ce moment, car vous devrez faire des réglages plus précis par la suite.
- 6. Les images du projecteur A et du projecteur B étant projetées, répétez les points 3 et 5, si nécessaire, pour réduire la différence de forme entre les images du projecteur A et du projecteur B.

Réglage 2 : Réglage précis avec le modèle de réglage

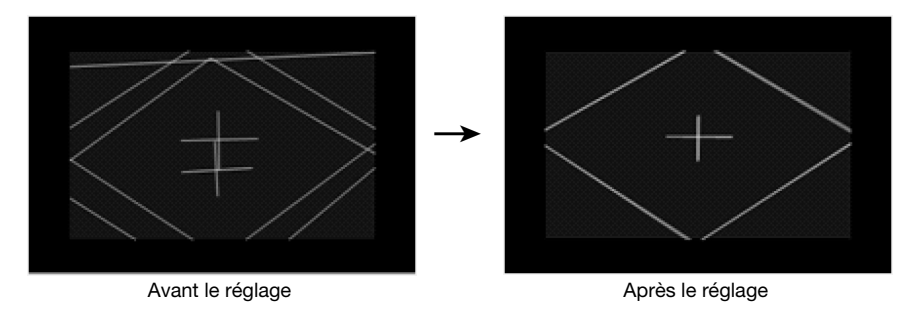

7. Sur la télécommande de la boîte de commande, appuyez sur la touche [CORRECT].

- 8. Dans le menu « Façonnage de l'image » qui apparaît, sélectionnez « Réglage de la position de l'image » puis appuyez sur la touche [ENTER].
	- $\bullet$  Deux modèles de réglage sont projetés, un jaune pour le projecteur A et un bleu clair pour le projecteur B.
	- $\bullet$  Utilisez les bagues de zoom du projecteur A et du projecteur B pour ajuster les modèles, si nécessaire.

#### **Important!**

- $\bullet$  Toutes les explications dans ce manuel présupposent que le projecteur A est raccordé par un câble HDMI à OUTPUT A de la boîte de commande et que le projecteur B est raccordé à OUTPUT B, comme indiqué dans « [Câblage](#page-7-0) » (page [F-7](#page-7-0)). Si ces raccordements sont inversés, les couleurs des modèles de réglage seront inversées (bleu clair pour le projecteur A et jaune pour le projecteur B).
- 9. Observez les modèles de réglage tout en réglant le projecteur A puis le projecteur B. Essayez d'obtenir les caractéristiques suivantes lorsque vous faites ces réglages.
	- $\bullet$  Ajustez la mire horizontale des modèles de réglage de sorte qu'elle soit horizontale.
	- z Ajustez les lignes verticales de la mire du modèle de réglage de sorte qu'elles soient au centre de l'écran.

Projecteur A : Procédez de la même façon qu'au point 3 pour ajuster précisément le modèle de réglage du projecteur A.

Projecteur B : Procédez de la même façon qu'au point 5 pour ajuster précisément le modèle de réglage du projecteur B.

- 10. Sur la télécommande de la boîte de commande, appuyez sur la touche [BLANK].
	- $\bullet$  Le modèle de réglage du projecteur B disparaît, laissant seulement le modèle de réglage (jaune) du projecteur A.
- 11. Tout en observant le modèle de réglage du projecteur A, effectuez les réglages verticaux indiqués ci-dessous.
	- $\bullet$  Réglez l'orientation verticale du coffret.
	- $\bullet$  Réglez le zoom du projecteur A.

La mire du modèle de réglage doit être au centre de l'écran cible et le bord extérieur du modèle de réglage doit juste sortir légèrement de l'écran cible, comme indiqué sur la figure ci-contre.

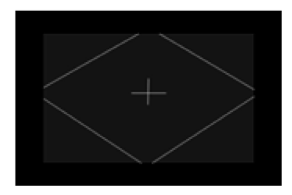

- 12. Appuyez sur la touche [BLANK] de la télécommande.
	- $\bullet$  L'image du projecteur B est de nouveau projetée de sorte que les modèles de réglage du projecteur A et du projecteur B sont tous deux projetés.
- 13. Effectuez les opérations suivantes pour aligner le plus possible le modèle de réglage du projecteur B sur celui du projecteur A.
	- (1) Réglez le zoom du projecteur B.
	- (2) Desserrez les cinq vis immobilisant le projecteur aux panneaux latéraux du coffret (voir l'illustration au point 5 ci-dessus), puis tournez le bouton de réglage pour ajuster l'orientation.
	- **Desserrez simplement les cinq vis. Ne les déposez pas.**
	- (3) Après avoir ajusté la position, resserrez à fond les vis.
- 14. Lorsque le réglage est comme vous voulez, appuyez sur la touche [ESC].
	- z Les modèles de réglage du projecteur A et du projecteur B disparaissent et le menu « Façonnage de l'image » est projeté.

15. Ensuite, procédez comme indiqué dans le Guide d'installation de la YA-S10 séparé dans « Adaptation de l'image à l'écran de projection ».

### **Important !**

 $\bullet$  À partir de ce point, ne changez pas la position du coffret ou les positions des projecteurs à l'intérieur du coffret, les réglages de zoom des projecteurs, le réglage de mise au point ni la position de l'écran au cours des opérations suivantes. Si l'un d'eux est changé, revenez au point 2 de la procédure et refaites toutes les autres opérations.

## Fiche technique du produit

<span id="page-15-0"></span>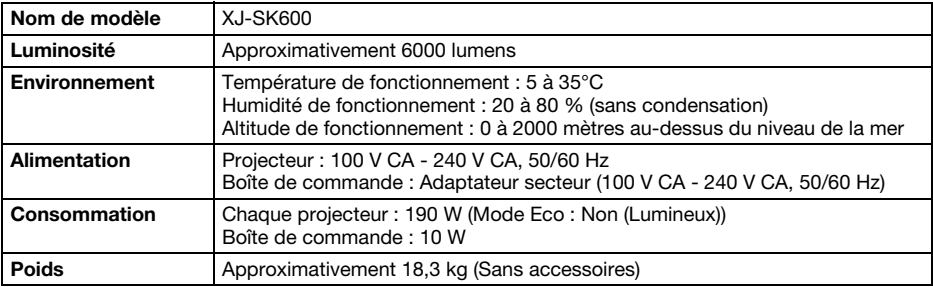

#### Dimensions approximatives (Sans les projections)

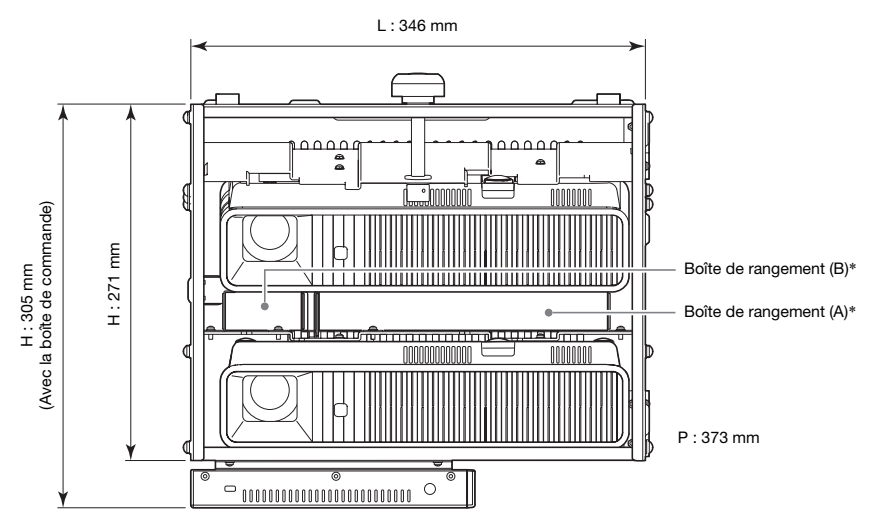

\* Reportez-vous à la page [F-7](#page-7-0) de ce manuel pour plus d'informations sur la boîte de rangement (A) et la boîte de rangement (B).

Les spécifications sont susceptibles d'être modifiées sans avis préalable.

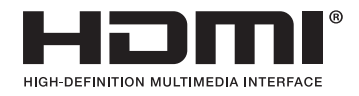

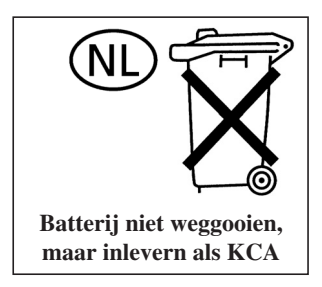

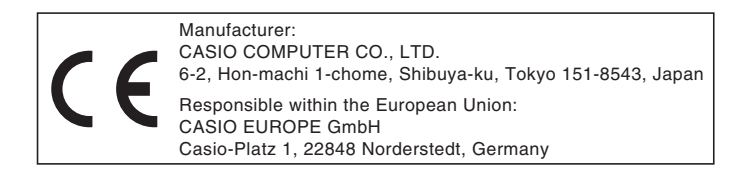

## EEE Yönetmeliğine Uygundur

이 기기는 가정용(B 급) 전자파적합기기로서 주로 가정에서 사용하는 것을 목적으로 하며, 모든지역에서 사용할 수 있습니다.

# **CASIO**

## カシオ計算機株式会社

〒151-8543 東京都渋谷区本町1-6-2

#### **CASIO COMPUTER CO., LTD.**

6-2, Hon-machi 1-chome Shibuya-ku, Tokyo 151-8543, Japan

## 销售商:卡西欧(上海)贸易有限公司

地 址: 上海市长宁区遵义路100号虹桥上海城A幢10F&11F 邮政编码: 200051 电话: 021-6197-4898

## 厂名:佛山普立华科技有限公司

地 址: 中国广东省佛山市张槎镇城西工业区长虹东路1号 邮政编码: 528051 电话: 0757-82965168

> Printed in China Imprimé en Chine

> > MA1303-A